# Курс: "Компьютерде іс-қағаздарын жүргізу жəне басу"

11/16/2021

Курс мазмуны Kipicne Пернетақта құрылғысы Мәтіндік редактор негізі Мэтидік редактордың қосымша мүмкіндіктері Электрондық кестеде диаграммалармен жүм  $11/16/2021$ 

# Кіріспе

- Сіз бұл курста хатшы мамандығын алып шығасыз.
- Егер сіз курстың бағдарламасымен танысқыңыз келсе онда бағдарлама батырмасын шертіңіз

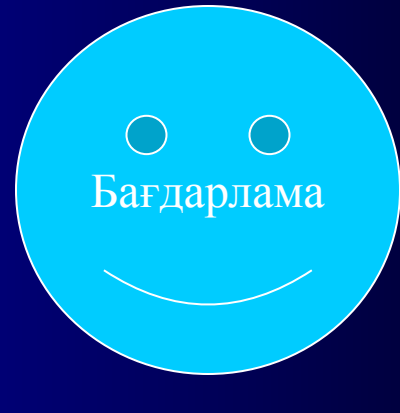

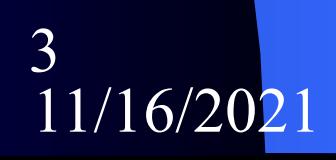

# Ақпараттық мəдениет

- Ақпараттық мәдениет дегеніміз тек компьютермен дұрыс жұмыс істей білу емес, кез-келген ақпарат көзін- құжаттарды рəсімдей білуді, анықтамалықтарды, сөздіктерді дұрыс пайдалану деген сөз.
- "Ақпараттық мәдениетті" адам ақпараттық аймақтағы құндылықтарды бағалай білетін, құнды ақпаратты айыра білетін адам. Қазіргі ақпараттар ағыны көп заманда ақпаратты мəдениетті болу заман талабы.

11/16/2021

4

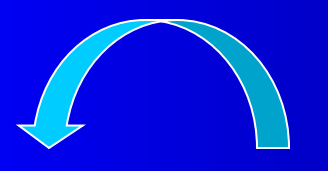

### Компьютерде іс-қағаздарын жүргізудің маңызы

Іс-қағаздар дегеніміздің, өмірбаян, Өтініш, арыз, түсініктеме, шағым, Сенімхат, қолхат, түйіндеме, мінездеме, сұраныс- хат, жарнама, хабарландыру т.с.с құжаттарды қамтитыны əрі бұлардың Өз тарапынан қоғамдық-саяси,əлеуметтік Тіршіліктің барлық саласына қатысты Болатыны ескеріліп, осы құжаттарды Кеңірек білуге баса назар аудару керек.

**Іс-қағаздарын жүргізуде қазіргі ақпараттық технологияның бірден-бір құралы компьютердің офистік бағдарламалары көмекке келеді**

5

 $(1/16/202)$ 

## Пернетақтамен жұмыс

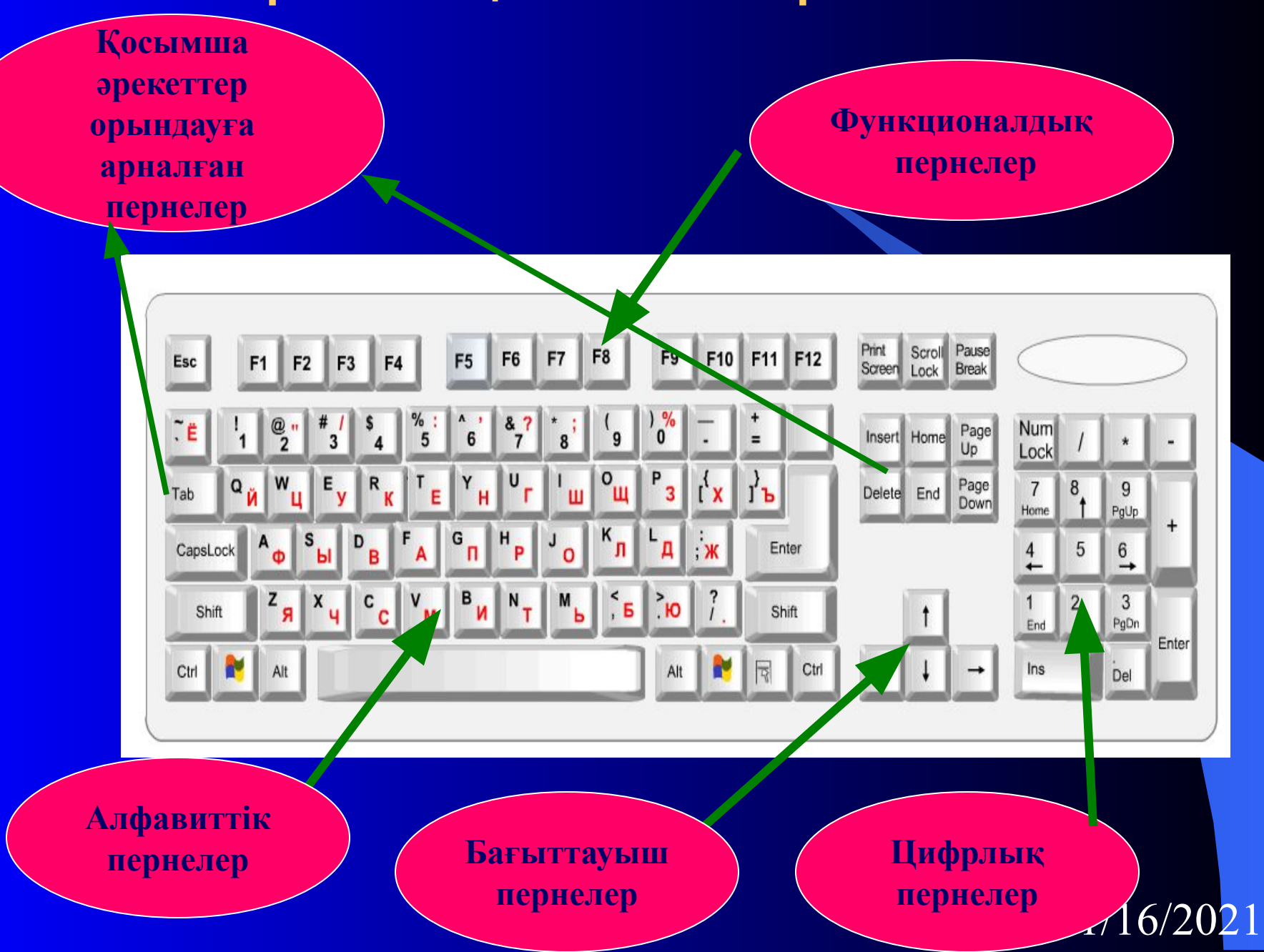

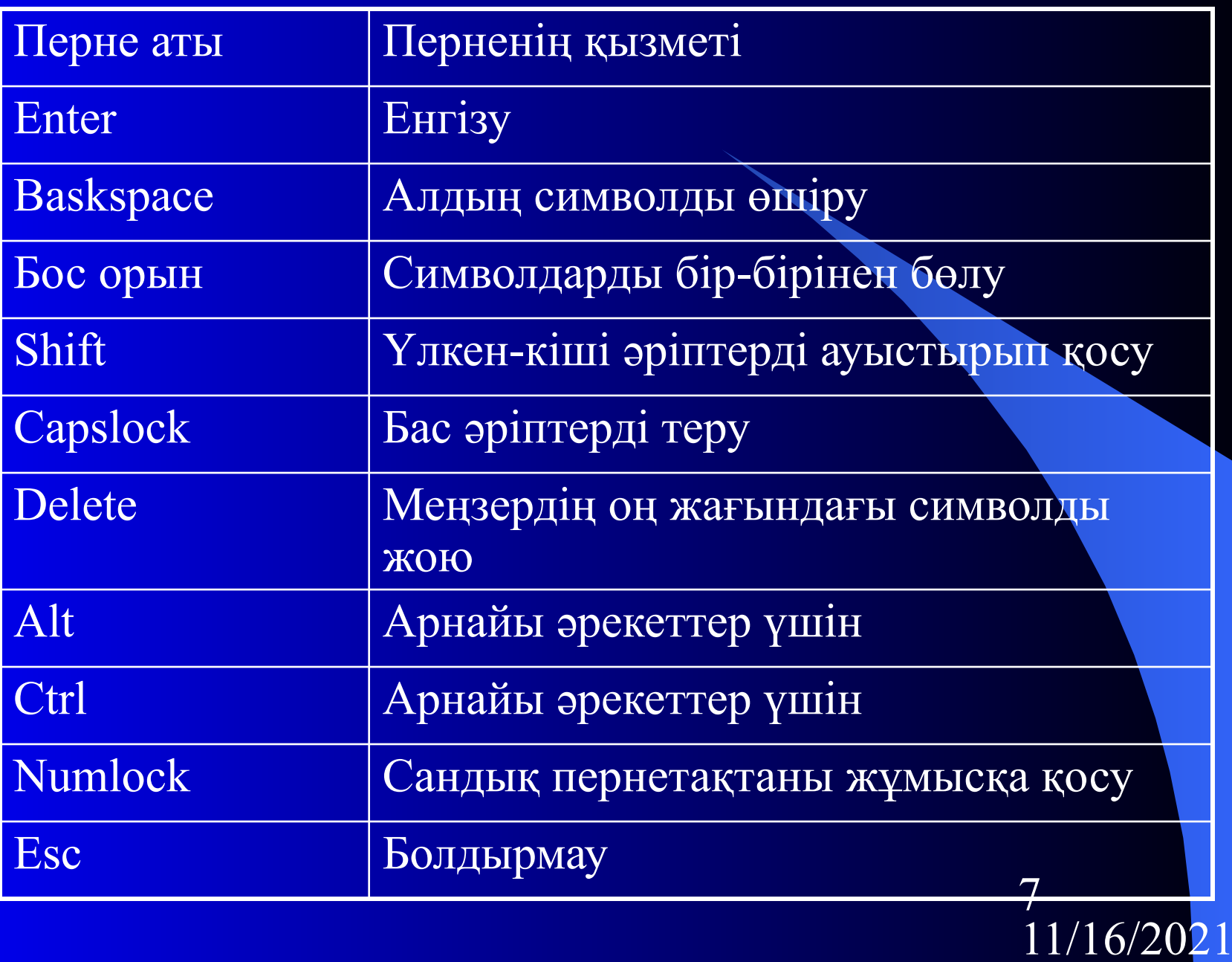

# WORD мəтіндік редакторын іске қосу тəсілдері

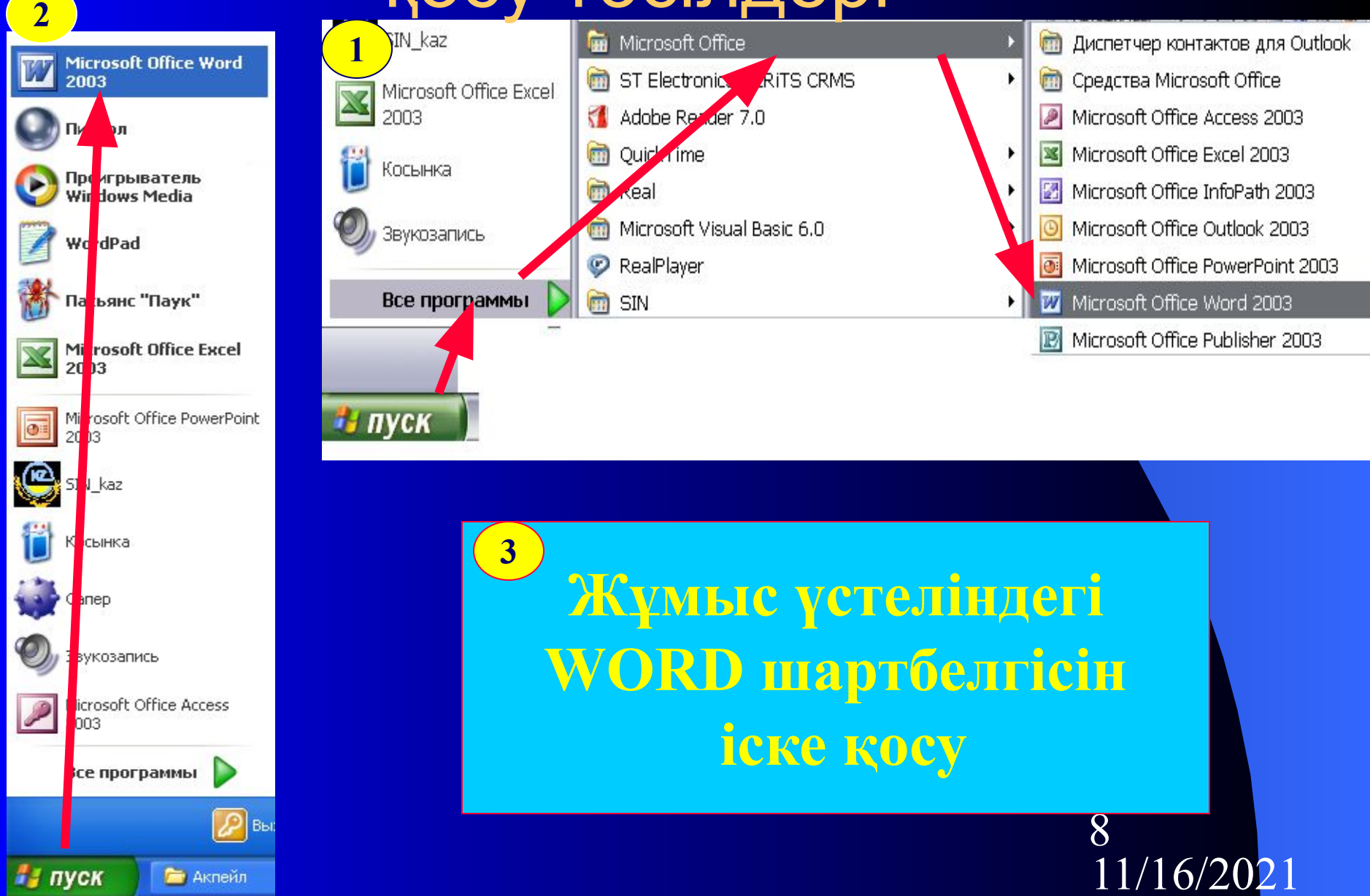

### WORD мəтіндік редакторының терезесінің элементтері

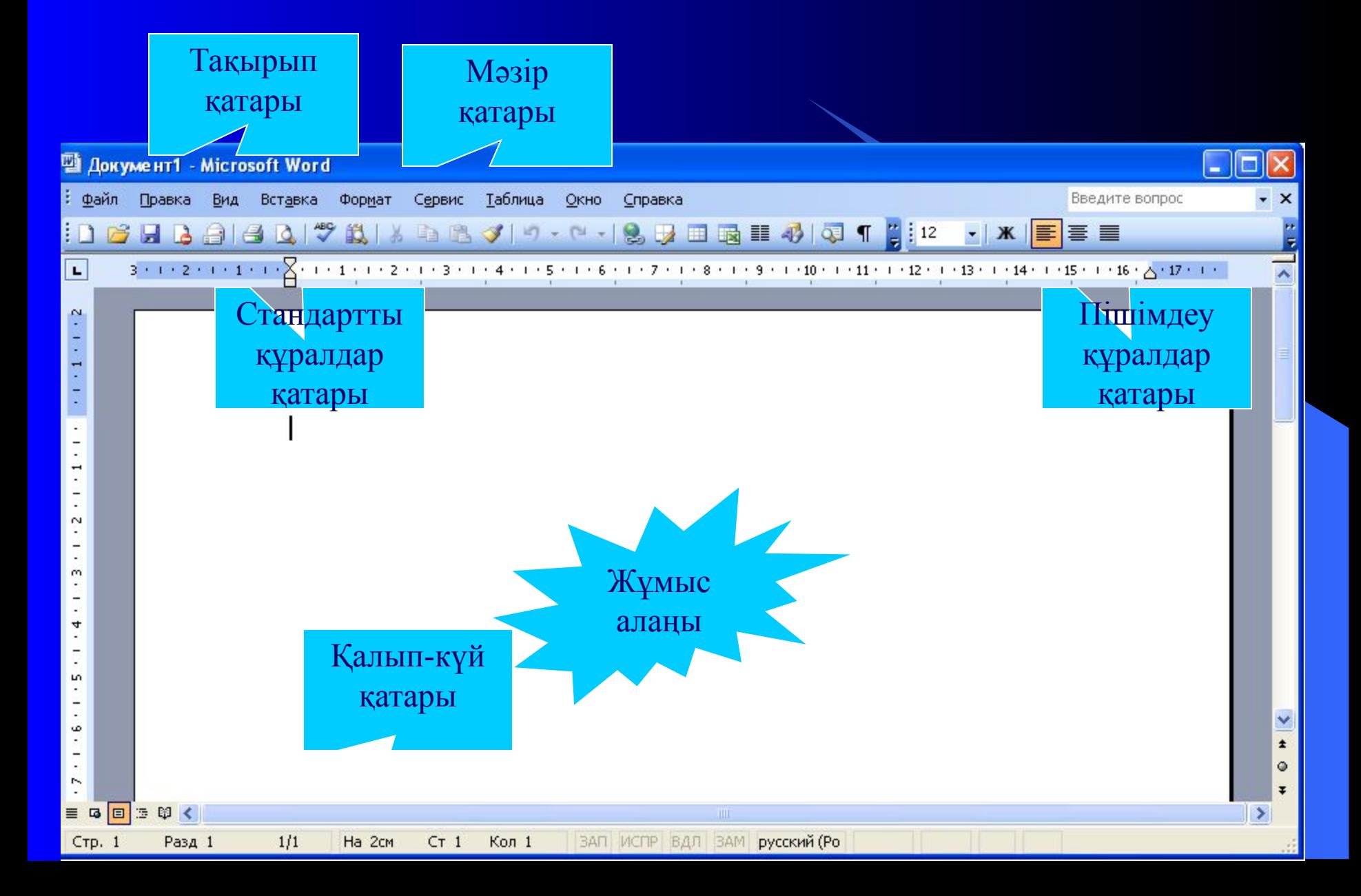

Мəтіндік редакторында төмендегі жұмыстарды орындауға болады:

- *● Мəтіндерді өңдеу, сақтау*
- *● Мəтіндерді пішімдеу*
- *● Мəтіндерді тексеру*
- *● Мəтіндерді безендіру*
- *● Мəтінге кесте енгізу*
- *● Мəтіндерді баспаға шығару*
- *● Кең көлемді мəтіндерді теру*

16/20

10

### Төмендегі құжат үлгісіне қарап Word

### программасында өз өмірбаяныңызды енгізіңіз.

#### ● Өмірбаян

- Мен, Айдана Нұрымқызы Балтаева, 1980 жылдың 4 қаңтарында Ақмола облысы, Зеренді ауданына қарасты Қызылсая ауылында тудым.
- Əкем Нұрым Балташұлы еңбек ардагері, шешем Нарқыз Маратқызы үй шаруасындағы адам.
- 1987 жылы Қызылсая ауылындағы орта мектептің бірінші сыныбына оқуға бардым. Мектепті 1998 жылы бітірдім.
- 1998 жылы Қарағанды мемлекеттік университетіне оқуға барып, оған түсе алмадым. Еңбек жолымды Көкшетау қаласындағы М.Ғабдуллин атындағы №3 қазақ орта мектебінде директордың хатшысы қызметінен бастадым.
- 1999 жылы Ш.Ш.Уəлиханов атындағы Көкшетау университетінің тарих, бейнелеу өнері факультетінің тарих жəне география бөліміне сырттай оқуға түстім.
- Казір №3 қазақ орта мектебінің 5-7 сыныптарына тарих және география пəнінен сабақ беремін. Мектеп əкімшілігі тарапынан екі рет алғыс алдым. 2000 жылдың 1 наурызында өткен «Жыл ұстазы» байқауына қатысып, жүлдегер атандым. Жеке бастымын.
- Мекен-жайым: Көкшетау қаласы, Абай көшесі, 22-үй, 12-пәтер.т. 25-24-12
- 

●

18.06.2007ж. колы А.Н.Балташева

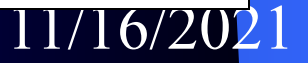

# Төмендегі құжат үлгісіне қарап Word программасында бұрыштама енгізіңіз.

 Ш.Құдайбердиев атындағы *Қарсы емеспін* Семей мемлекеттік 18.01.07 университетінің ректоры проф. А.С.Садықовқа қазақ тілі кафедрасының оқытушысы А.Шағырбаевадан

#### Өтініш

 Мені отбасылық жағдайыма байланысты 20 қаңтардан 27 қаңтарға дейін ақысыз демалысқа жіберуіңізді сұраймын.

18.01,2007 ж. қолы А.Шағырбаева

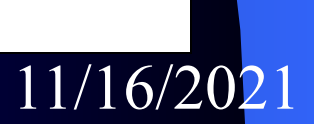

# Төмендегі құжат үлгісіне қарап Word программасында өтінішті енгізіңіз.

 Ш.Құдайбердиев атындағы Семей мемлекеттік университетінің ректоры проф. А.С.Капаровка филология факультетінің 2-курс орыс бөлімінің Студенті А.М.Осиповадан

#### Өтініш

 Мені филология факультетінің күндізгі бөлімінен сыртқы бөліміне ауыстыруыңызды өтінемін.

27.06.2007 ж. қолы А.М.Осипова

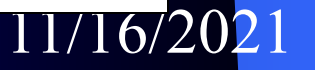

# Төмендегі құжат үлгісіне қарап Word программасында сенімхатты енгізіңіз.

#### Сенімхат

 Мен, Шəріпова мерей Сұлтанқызы, Ескендірова Меруерт Досжанқызына ( Ш.Уəлиханов атындағы Көкшетау мемлекеттік университетінің ағылшын бөлімінің 11 топ старостасы) менің ақпан айындағы шəкіртақымды алуына сенім білдіремін.

қолы М.С.Шəріпова

М.С.Шəріпованың қолын растаймын:

 Деканның орынбасары: қолы А.Н.Самойленко М.О. 02.05.2007 ж.

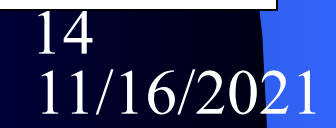

# Төмендегі құжат үлгісіне қарап Word программасында қолхатты енгізіңіз.

### Қолхат

 Мен, «Əйгерім» əмбебап дүкенінің бөлім меңгерушісі Майра Сейташқызы Есентемірова, азаматша Меруерт Алтайқызы Балабатыровадан нақ сондай басқа сервисге айырбастап беру үшін құны 800 теңге тұратын «Хош иіс» кəдесыйлық кофе сервизін қабылдап алдым.

 Уақытында ауыстырып беруге міндеттенемін. Егер нақ осындай «Хош иіс» кəдесыйлық кофе сервизі болмаса, осы қабылдап алған сервизді нұқсан келтірмей қайтарып беруге кепілдік беремін.

07.06.2007 ж. қолы М.С.Есентемірова

11/16/202

15

Төмендегі құжат үлгісіне қарап Word программасында түсініктемені енгізіңіз.

> Ш.Ш.Уəлиханов атындағы Көкшетау университетінің Филология факультеті деканы, Ф.ғ.к., доцент М.С.Сəбитоваға

 Түсініктеме Сабаққа қатыспағандық туралы

 Менің 1 наурыздан 10 наурызға дейін сабақта болмау себебім – ауруханада емделдім.

Дəрігердің анықтамасын қоса тапсырып отырмын.

11.03.2007 ж. қолы А.С.Назимова

 $11/16/2021$ 16

### Материалды бекіту сұрақтары:

- Қарапайым мәтінді қалай түсінесің?
- WORD редакторын жүктеудің тәсілдері
- Жаңа құжат қалай ашылады?
- Стандартты және Пішімдеу тақтасының құралдары.
- Қаріп форматы дегеніміз не?
- Азат жол дегеніміз не?
- Кесте құру тəсілдері
- Кесте қандай элементтерден тұрады?
- Жазылған мәтінді кесте ішіне қалай енгізуге болады?

11/16/2021

17

- Мәтінді безендіру
- Мәтіндік редакторда суретсалуға бола ма?
- Құжатты баспаға шығару

# EXCEL электрондық кестесі

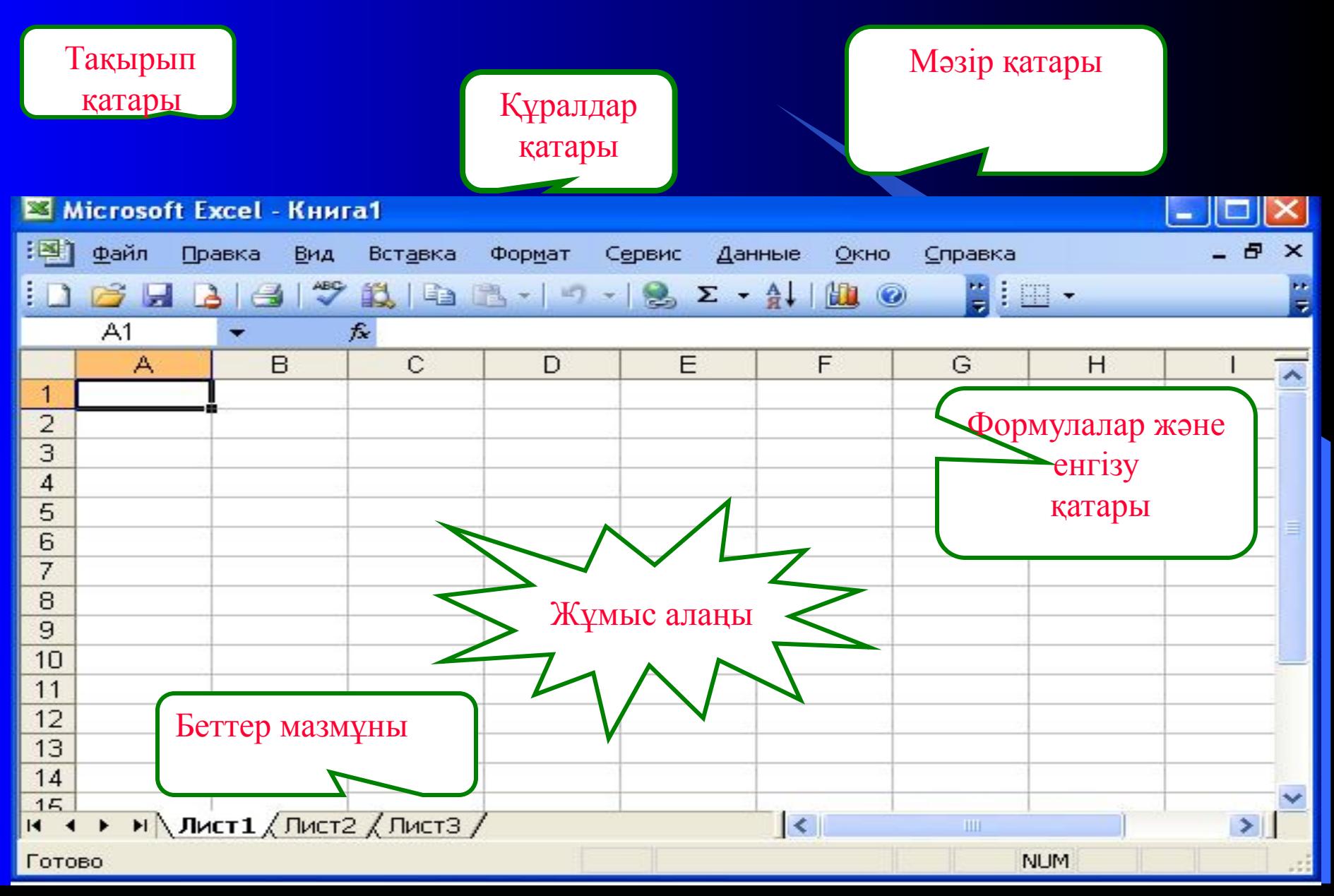

/16/2021 19 EXCEL-де төмендегі жұмыстарды орындауға болады: *● Кестедегі мəліметтерді өңдеу, сақтау ● Кестелерді пішімдеу ● Кестелерді тексеру ● Кестелерді безендіру ● Кестеге мəтін енгізу ● Кестелерді баспаға шығару ● Кең көлемді мəтіндерді теру ● Кестедегі мəліметті өзгертуден қорғау ● Диаграмма құру*

# EXCEL программасының негізгі түсініктері:

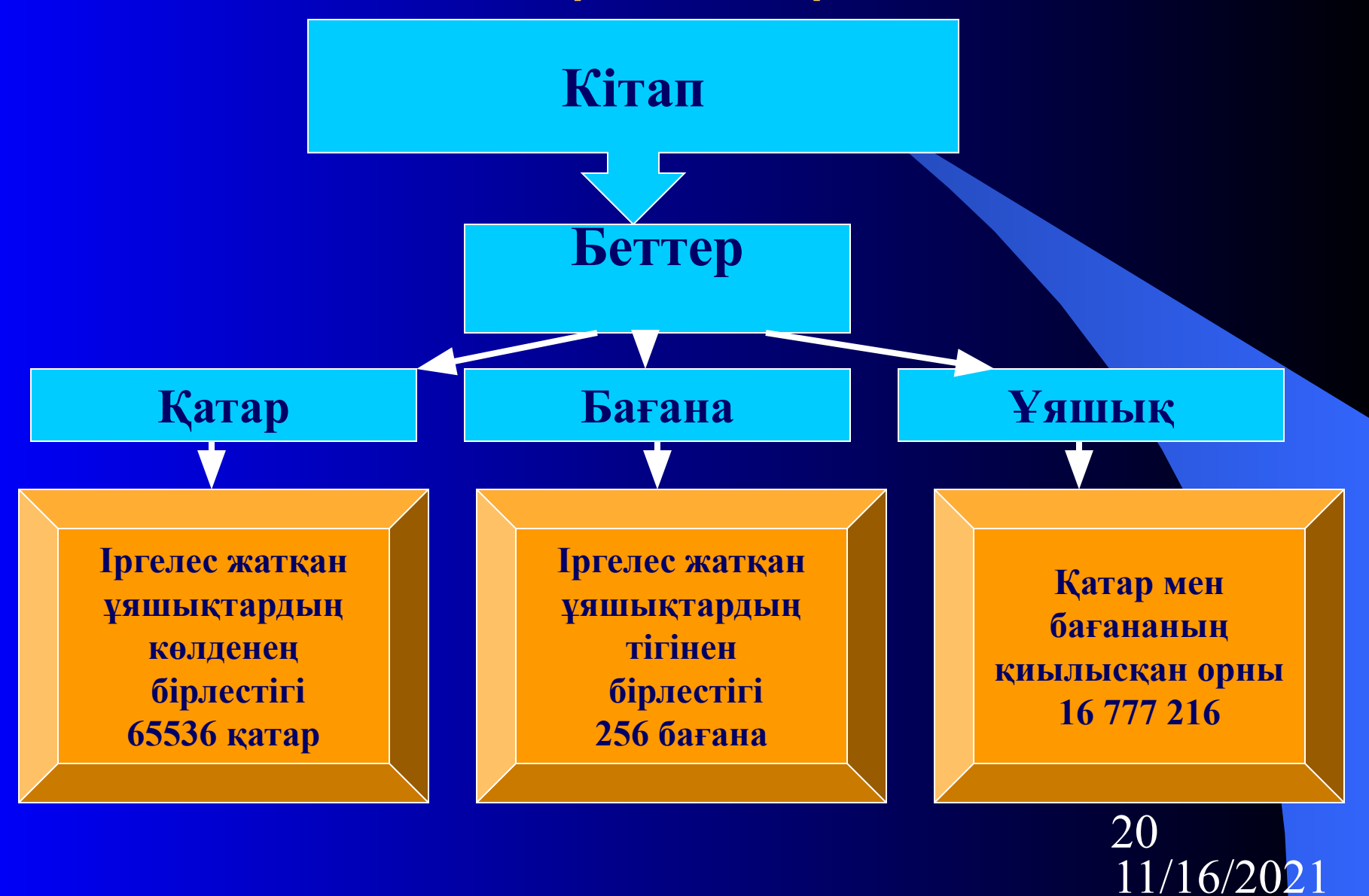

# EXCEL программасының негізгі түсініктері:

- **Электрондық кестеде ағымдағы немесе екпінді ұяшықты көрсететін ерекше тік төртбұрышты <b>***кестелік меңзер* деп **атаймыз.**
- **Кестелік меңзер орналасқан ұяшық** *екпінді ұяшық* **деп аталады.**
- **Бағаналар** *A-Z,* **одан кейін реті бойынша** *АА-АZ, ВА-ВZ,..., ІV* **латын əріптерімен белгіленеді. Қатарлар** *сандармен* **белгіленеді.**
- **Электрондық кестеге мəліметтердің келесі типтерін енгізуге болады:** *мəтін, сан, уақыт, күн-ай мезгілі жəне формула.*

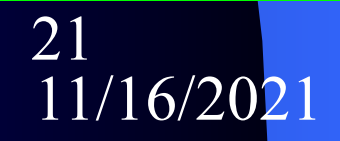

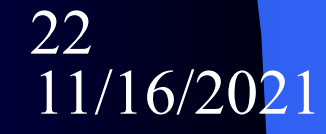

жұмыс **Кестені құрып, форматтап қойғаннан кейін біреу абайсызда бүлдірмеу үшін оны өзгертуден қорғау мүмкіндігі бар. Электрондық кестеде жұмыс парағын немесе бірнеше ұяшықтарды өзгертуден қорғауға болады.**

Жұмыстық бет элементтерімен

# Бетті өзгертуден қорғау

# Сервис---Қорғаныс—Бетті қорғау

#### Защита листа

√ Защитить лист и содержимое защищаемых ячеек

Пароль для отключения защиты листа:

Разрешить всем пользователям этого листа:

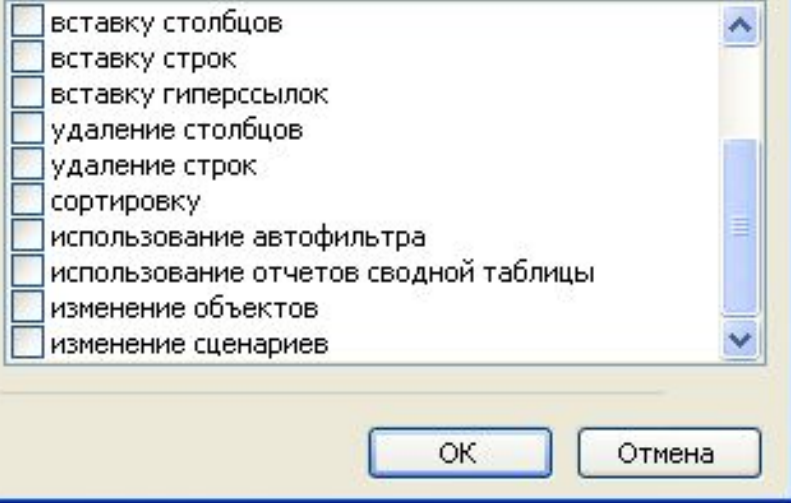

*Шыққан сұхбат терезесінде керекті параметрлерді белгілеп, егер пароль қойғымыз келсе, пароль бөлімінде өзіміздің паролімізді енгізіп ОК батырмасын шертеміз.*

### *Ескерту:*

23 *пароль енгізген соң оны сақтай Егер пароль енгізілсе, келесі жолы оны дұрыс көрсетпейінше қорғаныс алынбайды. Сондықтан білу керек*

# Кітапты өзгертуден қорғау

# Сервис---Қорғаныс—Кітапты қорғау

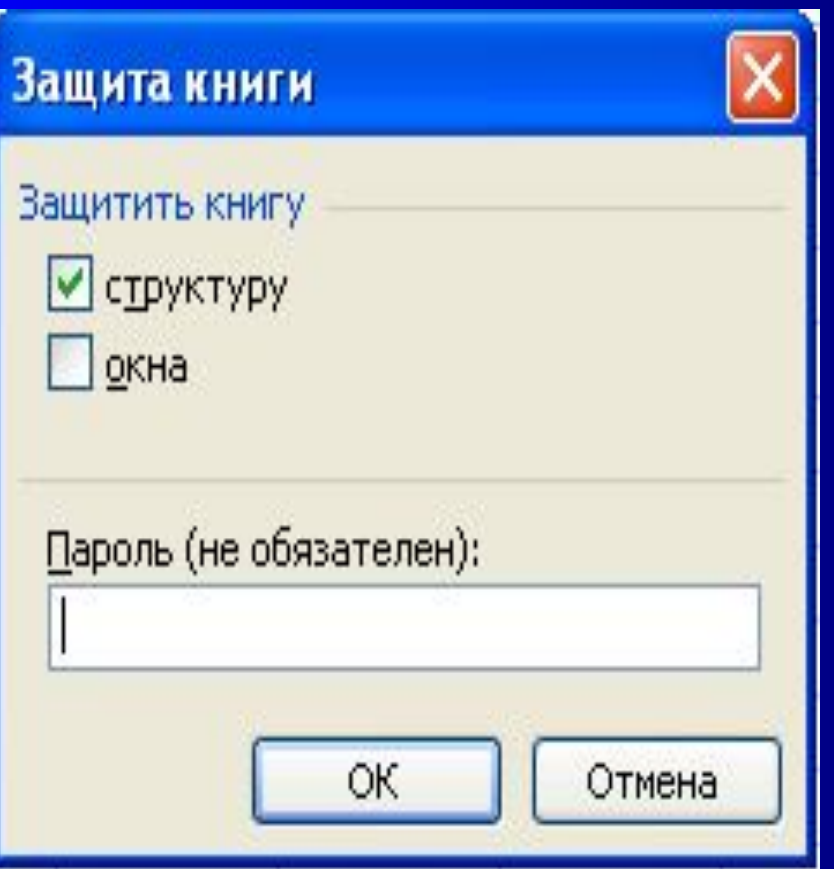

*Шыққан сұхбат терезесінде керекті параметрлерді белгілеп, егер пароль қойғымыз келсе, пароль бөлімінде өзіміздің паролімізді енгізіп ОК батырмасын шертеміз.*

### *Ескерту:*

24 *пароль енгізген соң оны сақтай Егер пароль енгізілсе, келесі жолы оны дұрыс көрсетпейінше қорғаныс алынбайды. Сондықтан білу керек*

## *Сандармен жұмыс*

11/16/2021 25 **жазылса, ол мəтін ретінде қабылданады.**Сандарды енгізу кезінде ұяшыққа "+", "=" **таңбаларынан бастап немесе санның өзін цифрдан бастап енгізуге болады. Егер енгізілген сан ұяшыққа сыймай қалатын болса, оны программа экспоненциалды түрге келтіреді. Электрондық кестеде үнсіз келісім бойынша санның бүтін бөлігі бөлшектен үтір арқылы ажыратылып жазылады. Егер санның алдында немесе ортасында кез-келген басқа символ** 

## Формулалармен жұмыс

**Электрондық кесте арифметикалық амалдарды, Функциялармен біріктірілген сандар тізбегін немесе ұяшықтар адрестерінен тұратын арифметикалық өрнектерді** 

**формулалар ретінде қабылдайды.**

## Формулалардың жазылу ережесі:

**Формулалалар ұяшық адрес бойынша жазылады.Мысалы:**

**Екі санның қосындысын есептеу:** 

 **А1 ұяшығында 2 саны**

 **В1 ұяшығында 4 саны**

**Меңзерді С1 ұяшығына орналастырып** 

*=А1+В1* **формуласын енгізіп** *ENTER* **пернесін басамыз**

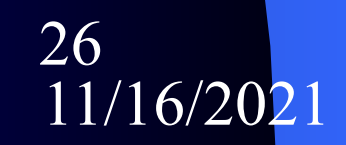

## Диаграммамен жұмыс

**Диаграмма –мəліметтерді көрнекі түрде бейнелеудің бір тəсілі болып табылады. Ол кесте ішінде орналасқан сандық мəндерді диаграмма немесе график түрінде көрсетеді.**

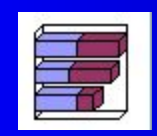

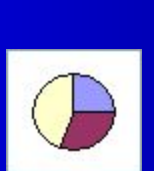

Дөңгелек

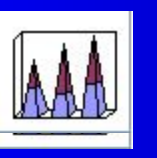

Пирамидалық Цилиндрлік Сақиналы

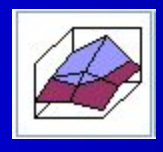

Беткейлік Күлтелік

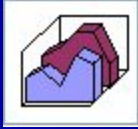

Гистограмма Тистограмма Облыстық

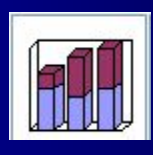

Сызықтық

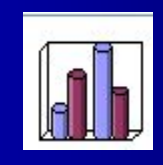

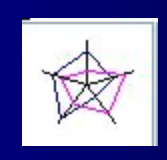

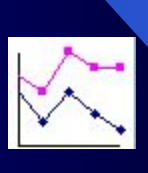

Нүктелік

Диаграмма түрлері

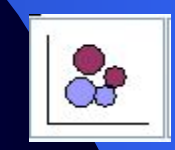

Көпіршікті

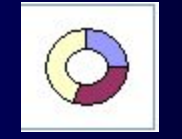

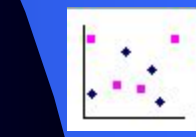

Нүктелік

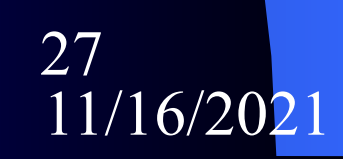

## Диаграмма құру қадамдары

*Диаграмманың типі стандартты, стандартты емес түрінің біреуі таңдалады.*

> *Мəліметтер диапазоны, қатардың орналасауы таңдалады.*

*Диаграмма параметрлері: өстерді белгілеу, диаграмма тақырыбы, мəліметтердің диаграммада көрсетілуі т.б*

*Диаграмманы орналастыру*

11/16/2021